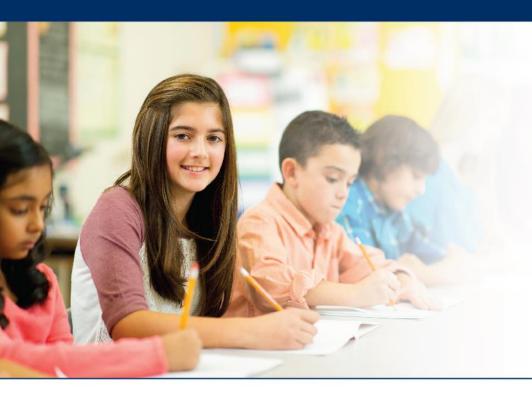

## LAS Links Online

# Utilizing the Student Status Dashboard

NOTE: This dashboard can only run status reports at the School Level

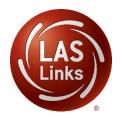

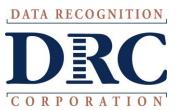

#### • • • Access the DRC INSIGHT Portal

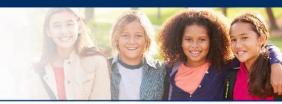

## www.drcedirect.com

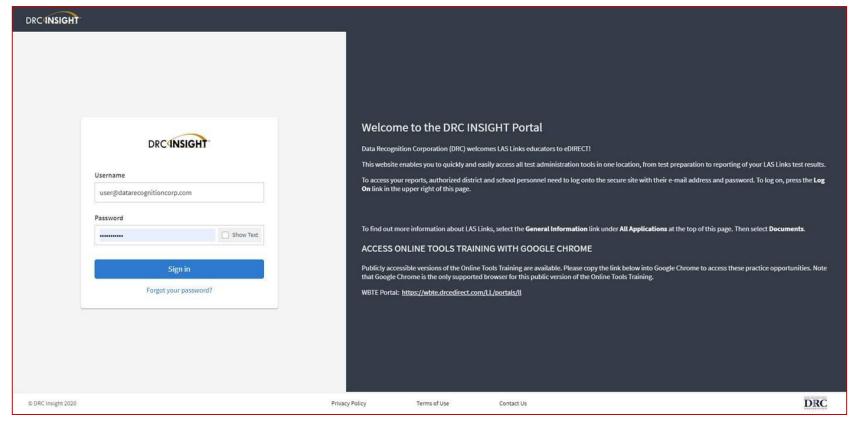

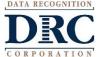

### Student Status Dashboard

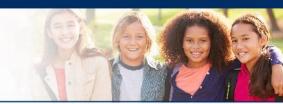

• Click on MY APPLICATIONS >> Student Management:

|                                  | PARTICIPANT PREPARATION       | SCORING AND REPORTING | OTHER LINKS           |
|----------------------------------|-------------------------------|-----------------------|-----------------------|
|                                  |                               |                       |                       |
| Welcome to the D                 | Student Management            | Educator Scoring      | Professional Learning |
| victorine to the b               | Student Group Management      | Report Delivery       | License Dashboard     |
| Congratulations, you have suc    | Test Administrator Management | Interactive Reports   |                       |
| Several helpful links are just a | User Management               | GENERAL INFORMATION   |                       |
| f you are having difficulty nav  | TEST PREPARATION              |                       |                       |
| ASLinksHelpDesk@datarecog        |                               | General Information   |                       |
| 366.282.2250 (7:00 a.m 8:00 p    | Test Management               | TECHNOLOGY SETUP      |                       |
|                                  | POST-TEST ACTIONS             |                       |                       |

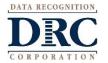

#### Student Status Dashboard

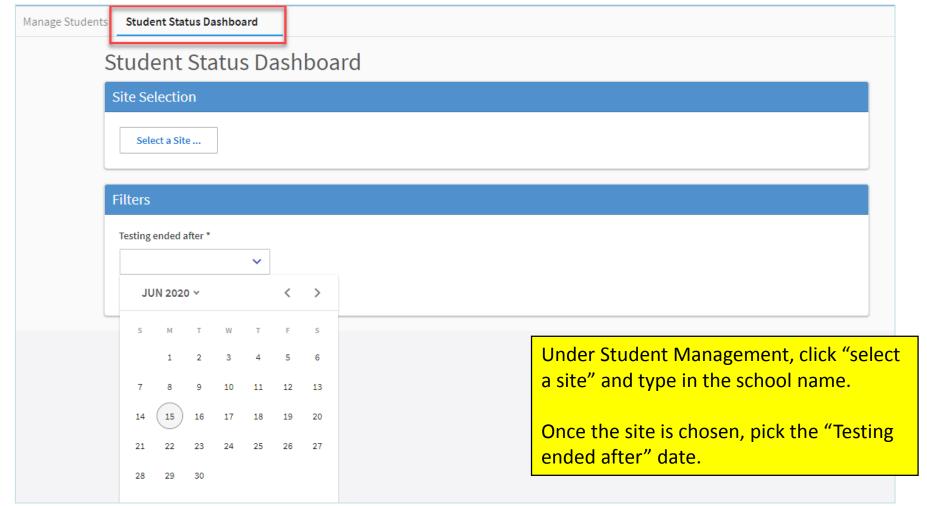

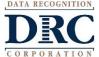

#### Student Status Dashboard

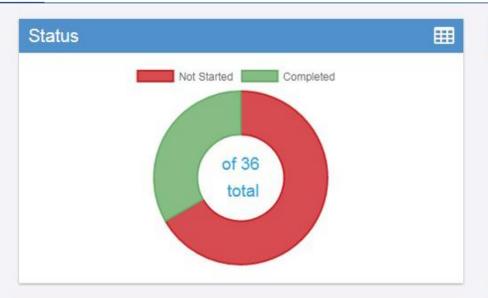

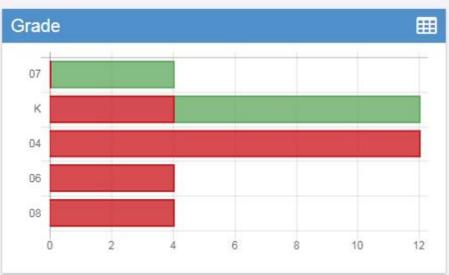

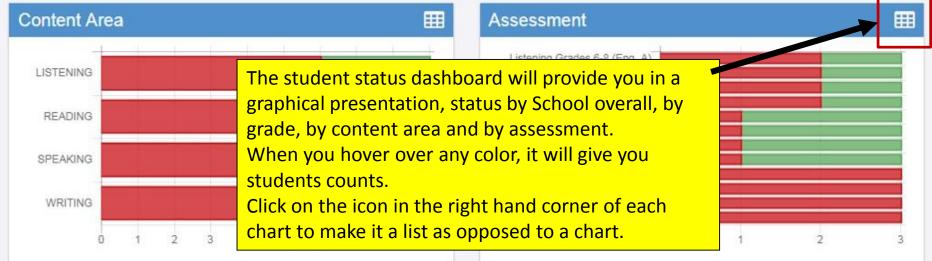

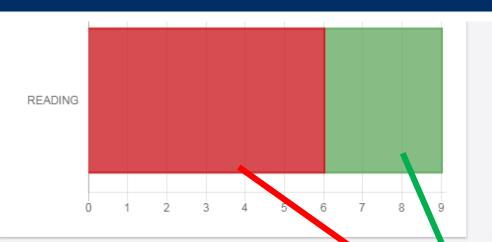

Reading Grades 6-8 (Eng. A)

Reading Grades 4-5 (Eng. C)

When you click on one of bars (or circle), it will provide you with a student roster with time stamps, at the bottom of the page. This is a report that can be

#### Student Search Results

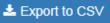

Note: Times are displayed in Central Time

| Last Name | First Name | Grade | Content Ar | Module  | Asse. sme.  | Status      | Start Time             | End Time               | Duration             |
|-----------|------------|-------|------------|---------|-------------|-------------|------------------------|------------------------|----------------------|
| Sample    | Sample     | 04    | READING    | Reading | Reading Gr  | Not Started |                        |                        |                      |
| Sample    | Sample     | 04    | READING    | Reading | Reading Gi. | Not Started |                        |                        |                      |
| Sample    | Two        | 04    | READING    | Reading | Reading Gr  | Not Started |                        |                        |                      |
| Test      | А          | 07    | READING    | Reading | Reading Gr  | Completed   | 11/16/2017<br>12:21 PM | 11/16/2017<br>12:22 PM | 0 Hours 1<br>Minutes |
| Test      | В          | 08    | READING    | Reading | Reading Gr  | Not Started |                        |                        |                      |
| Test      | С          | 06    | READING    | Reading | Reading Gr  | Not Started |                        |                        |                      |
| Test      | One        | К     | READING    | Reading | Reading Gr  | Completed   | 11/16/2017<br>09:32 AM | 11/16/2017<br>09:33 AM | 0 Hours 1<br>Minutes |

exported.

## Technology Support

## LAS Links Help Desk

866.282.2250 (7:00 a.m. -8:00 p.m. EDT)

Email: LASLinksHelpDesk@datarecognitioncorp.com

If you already called in and have a case, provide your case number for expedited service.

www.LASLINKS.com

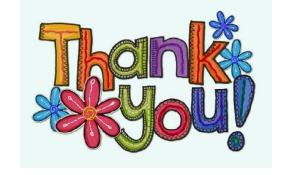

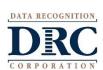